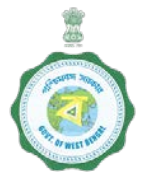

## **Government of West Bengal Finance Department**

## Kisan Credit Card Issuance Monitoring System (KCC-IMS)

## **GUIDELINE**

- 1. Mobile Numbers of all DMs are already registered with KCC-IMS.
- 2. For first time login, 6 digit Secret PIN will be sent to the Mobile Number of DM as system generated SMS. This Secret PIN (Password) may be changed by the DM. She / He can use this Secret PIN during subsequent login *(same rule applies to all users whose mobile numbers are registered in KCC-IMS)*.
- 3. DM can register Mobile Number of any official as Nodal Officer for that District.
- 4. DM or District Nodal Officer can register (a) Mobile Numbers of some other District Officials with same privilege or with MIS user role and (b) Mobile Numbers of BDOs.
- 5. DM or District Nodal Officer can update the KCC Draft Target figures (set by State Nodal Officer) for her/his district.
- 6. Similarly, BDOs can register Mobile Numbers of her/his officials and the Bank Branch Managers of the Block. BDOs can enter New Bank Branch, if needed.
- 7. BDO/Block level Officials need to enter Daily Progress Report (Total Application Received & Total KCC Sponsored) at the day end. There is a provision of Draft Save. Once finalized, data may be submitted on clicking <Approve & Submit> button. Submitted data by Block Officials can't be changed further at any level. So, care should be taken to submit correct data.
- 8. Bank Branch Manager / Bank Official to enter Daily Progress Report (Total KCC Issued) at the day end. There is a provision of Draft Save. Once finalized, data may be submitted on clicking <Submit> button. Submitted data by Banks can't be changed further at any level. So, data may be submitted after ensuring that it is correct.
- 9. Besides online system, KCC-IMS Mobile App has also been made available for downloading after login to the system.